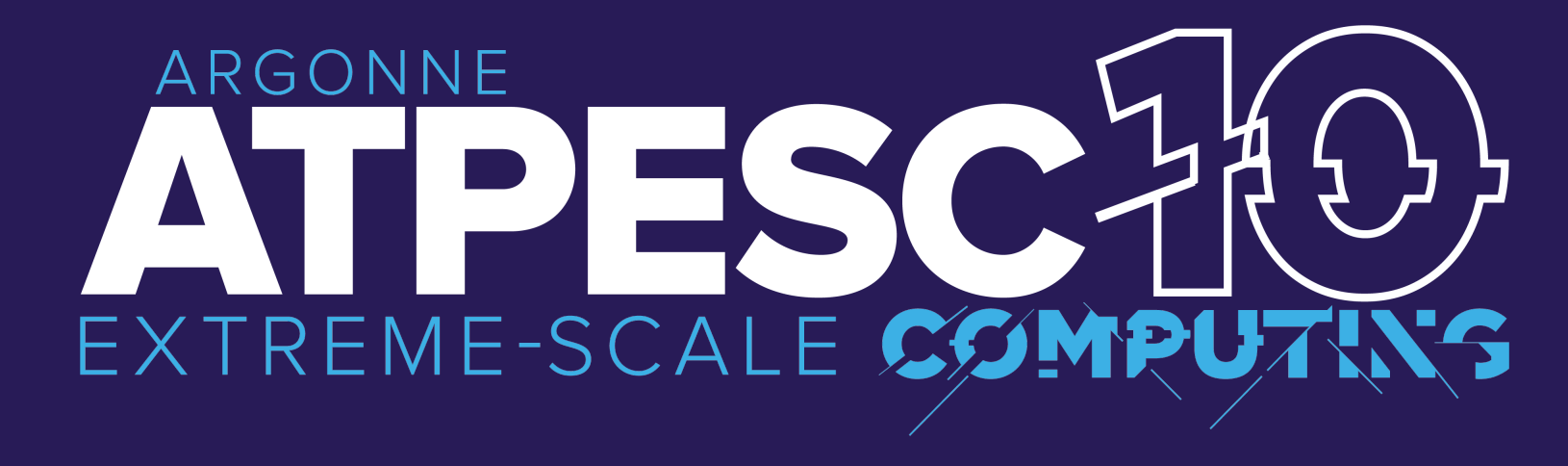

# **HPCToolkit Performance Tools**

**Performance analysis of CPU and GPU-accelerated applications**

**John Mellor-Crummey** Professor, Rice University

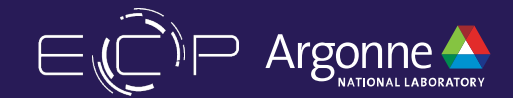

### **HPCToolkit Funding Acknowledgments**

- Government
	- ⏤Exascale Computing Project 17-SC-20-SC
	- ⏤Lawrence Livermore National Laboratory Subcontract B645220
	- ⏤Argonne National Laboratory Subcontract 9F-60073
- **Corporate** 
	- ⏤Advanced Micro Devices
	- -Intel Corporation
	- ⏤TotalEnergies EP Research & Technology USA, LLC.

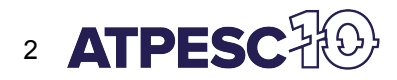

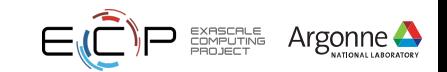

## **Rice University's HPCToolkit Performance Tools**

#### Measure and analyze performance of CPU and GPU-accelerated applications

- Easy: profile unmodified application binaries
- Fast: low-overhead measurement
- Informative: understand where an application spends its time and why
	- ⏤call path profiles associate metrics with application source code contexts
	- ⏤optional hierarchical traces to understand execution dynamics
- Broad audience
	- ⏤application developers
	- ⏤framework developers
	- ⏤runtime and tool developers

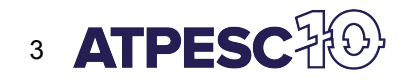

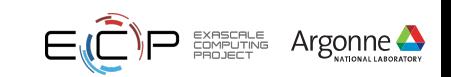

## **HPCToolkit's Workflow for CPU Applications**

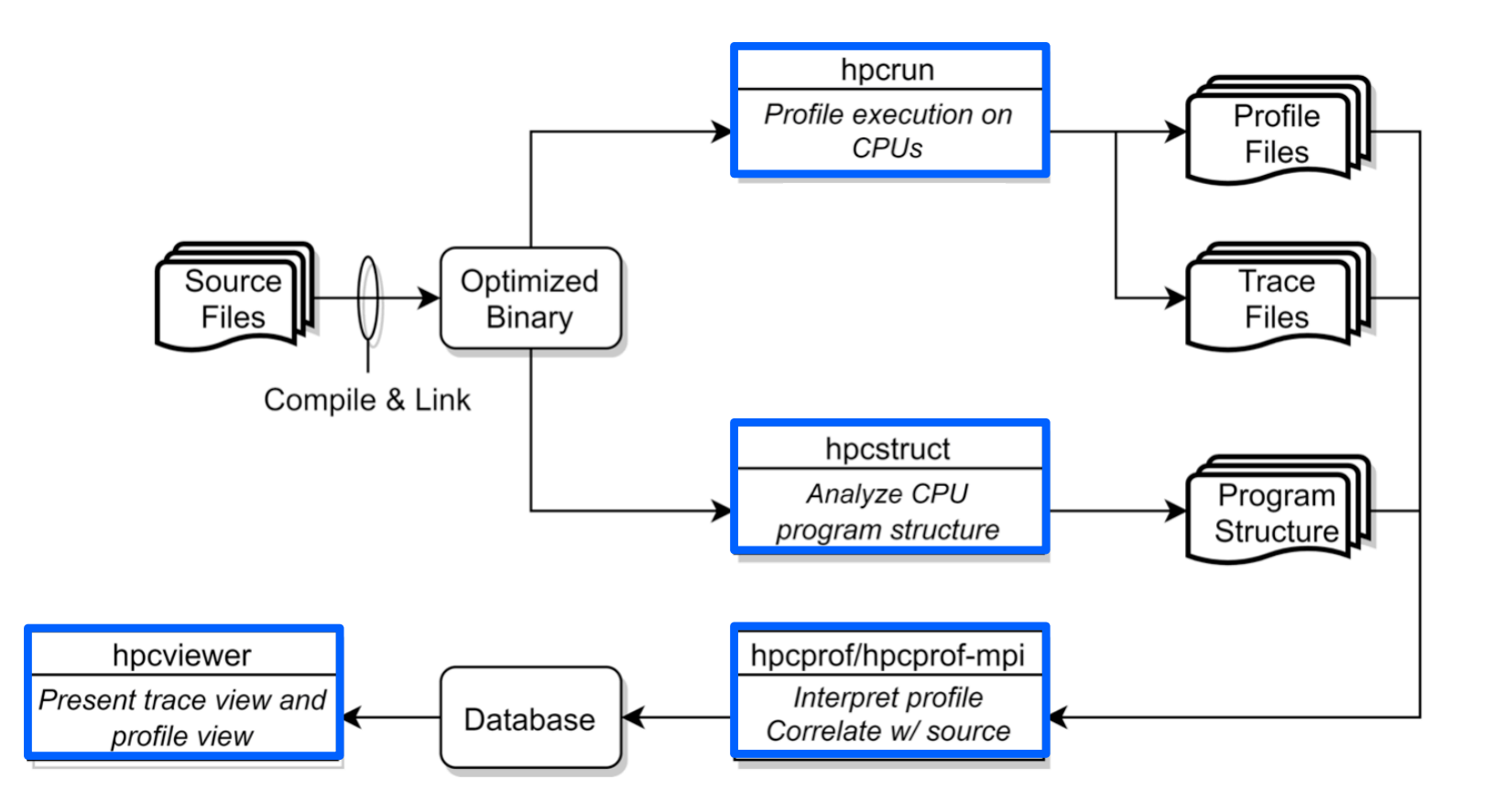

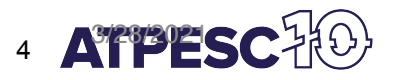

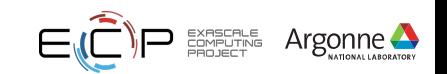

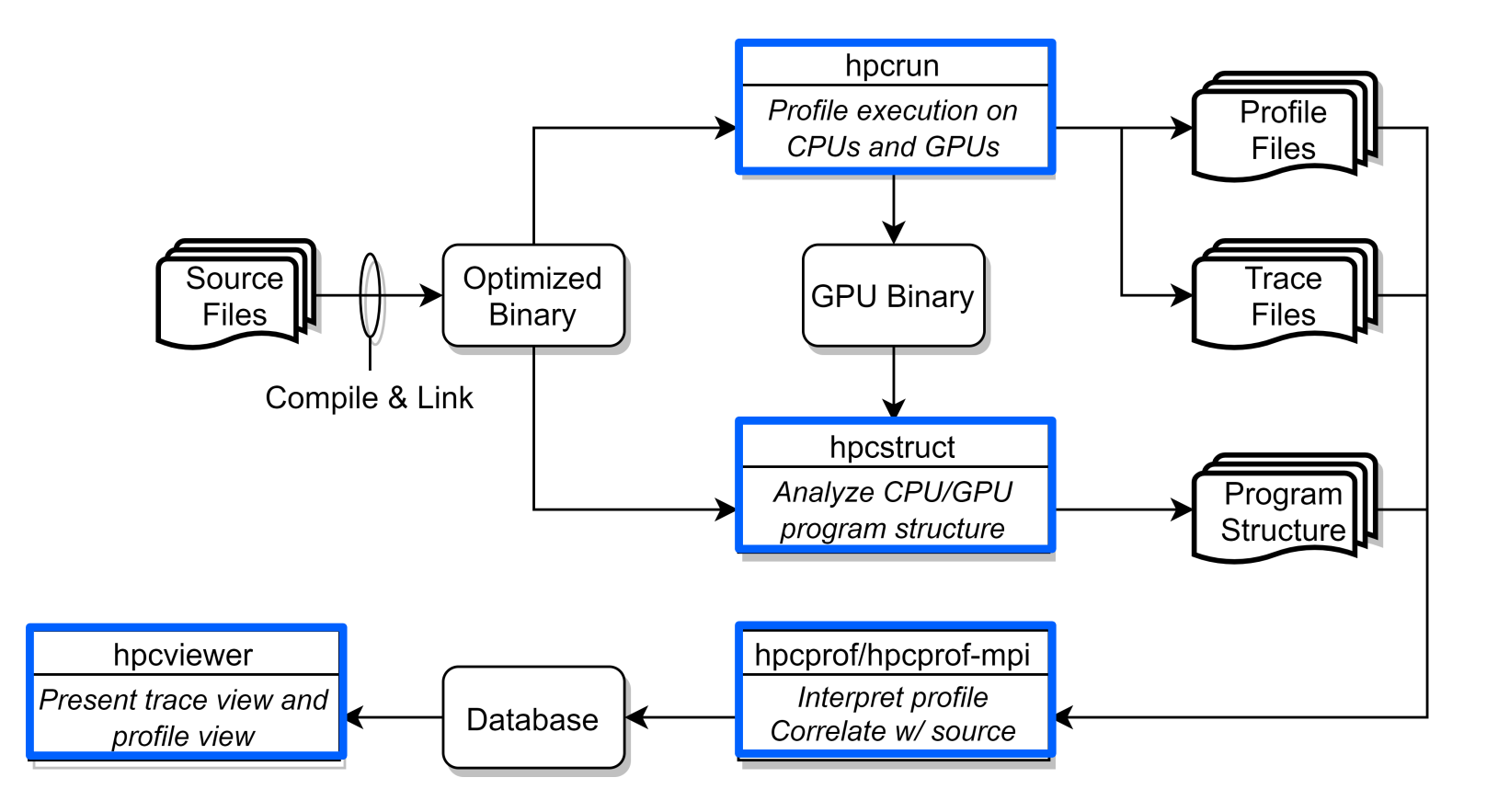

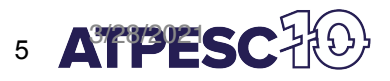

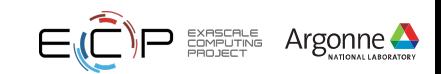

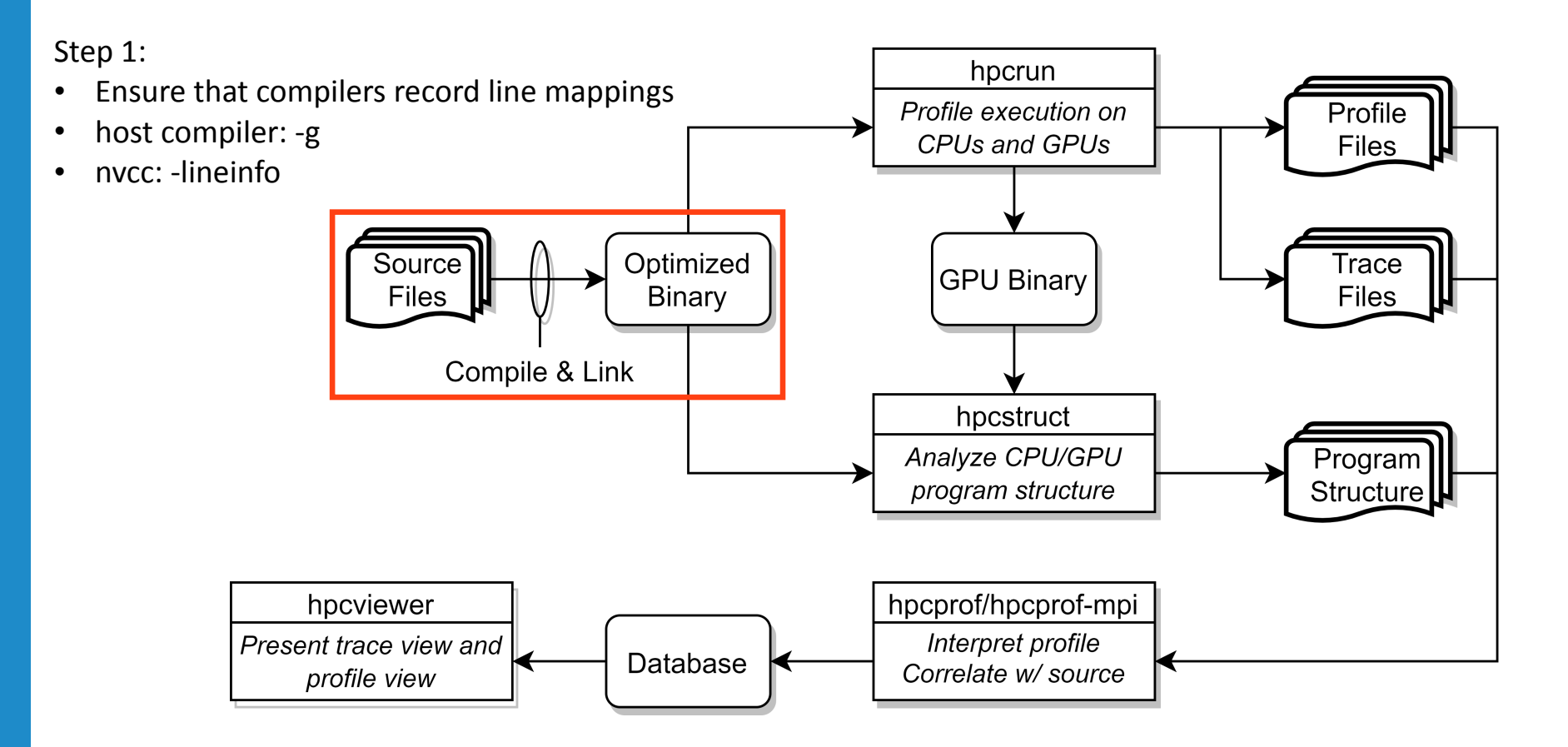

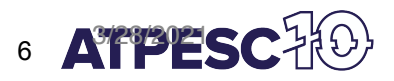

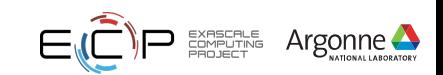

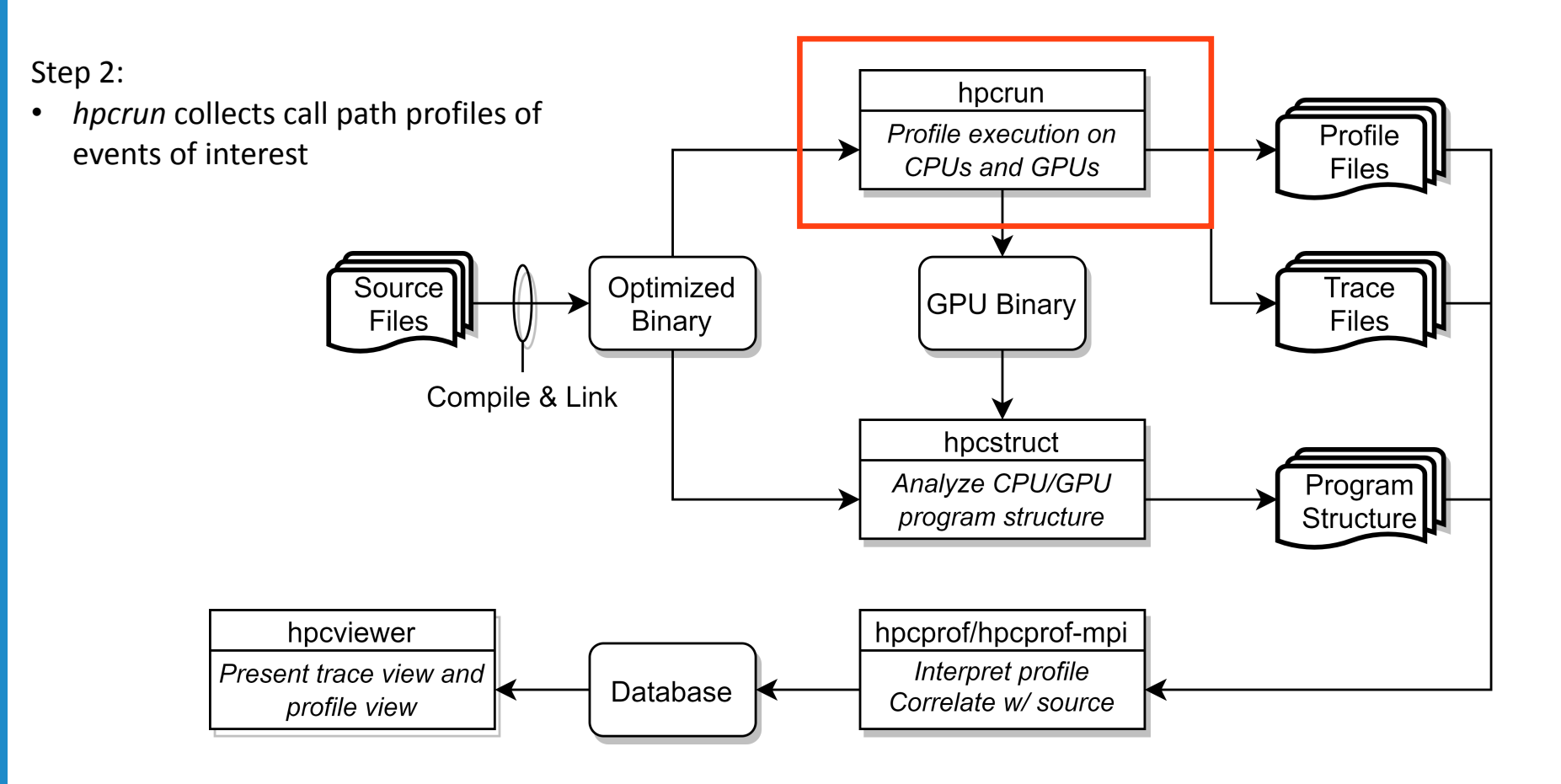

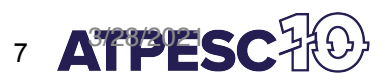

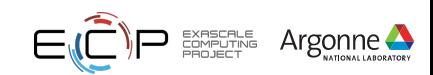

### **Measurement of CPU and GPU-accelerated Applications**

- Sampling using timers and hardware counter overflow on the CPU
- Callbacks when GPU operations are launched and (sometimes) completed
- GPU event stream for GPU operations; PC Samples (NVIDIA)

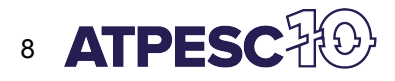

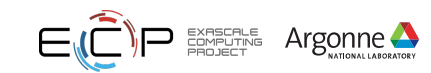

## **Call Stack Unwinding to Attribute Costs in Context**

- Unwind when timer or hardware counter overflows
	- ⏤measurement overhead proportional to sampling frequency rather than call frequency
- Unwind to capture context for events such as GPU kernel launches

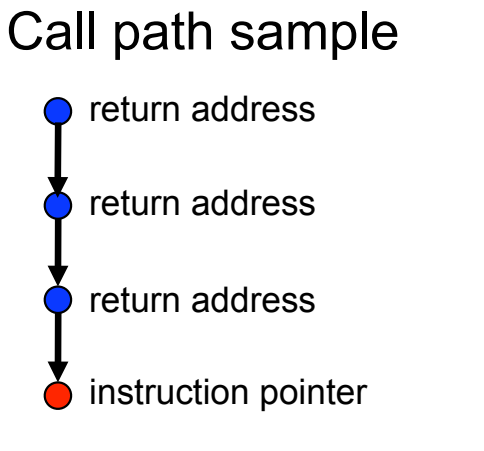

Calling context tree

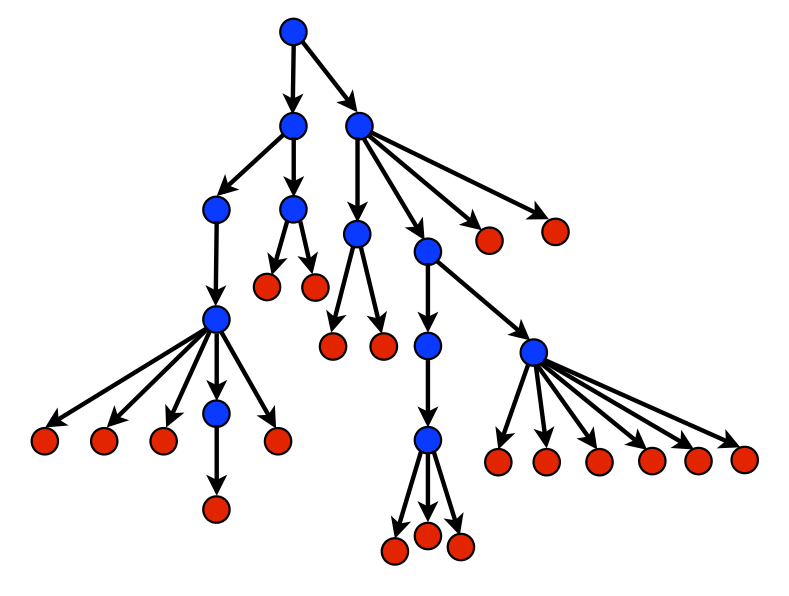

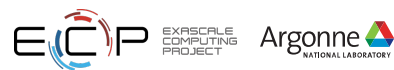

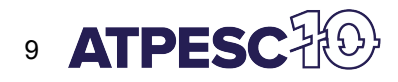

## **hpcrun: Measure CPU and/or GPU activity**

- GPU profiling
	- $-$ hpcrun -e gpu=xxx <app> ...
- GPU instrumentation (Intel GPU only) ⏤hpcrun -e gpu=level0,inst=count,latency <app>
- GPU PC sampling (NVIDIA GPU only)  $-$ hpcrun -e qpu=nvidia, pc <app>
- CPU and GPU Tracing (in addition to profiling) ⏤hpcrun -e CPUTIME -e gpu=xxx **-t** <app>
- Use hpcrun with job launchers ⏤jsrun -n 32 -g 1 -a 1 hpcrun -e gpu=*xxx* <app> ⏤srun -n 1 -G 1 hpcrun -e gpu=*xxx* <app> ⏤aprun -n 16 -N 8 -d 8 hpcrun -e gpu=*xxx* <app>

*xxx ∈ {nvidia,amd,opencl,level0}*

#### **Profiles: aggregated on the fly**

- a calling context tree per thread
- a calling context tree per GPU stream
- instruction level measurements

#### **CPU traces**

- trace of call stack samples

#### **GPU traces**

- trace of call stacks that initiate GPU operations

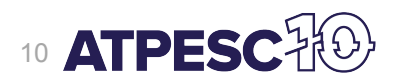

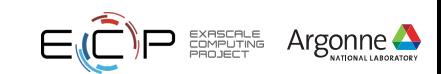

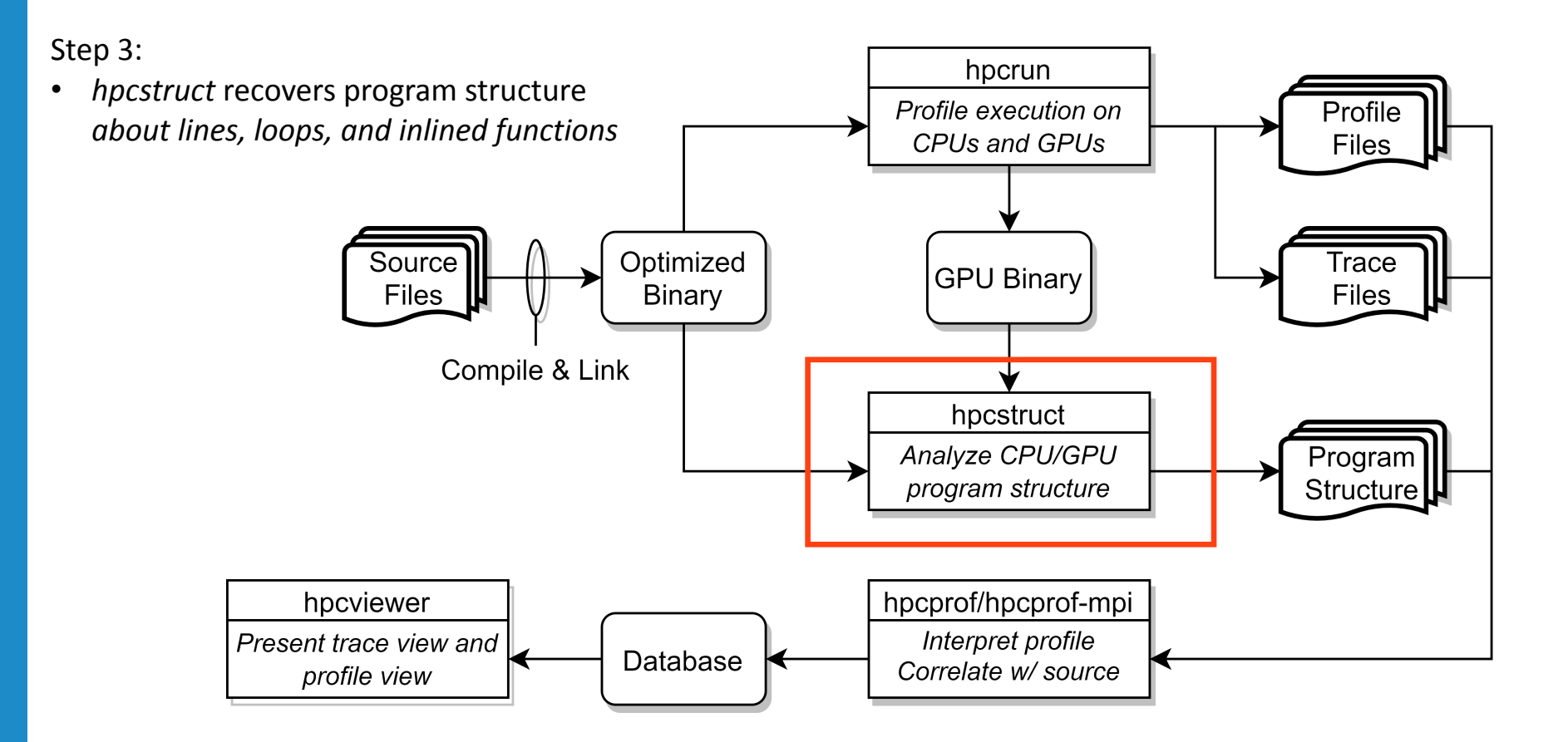

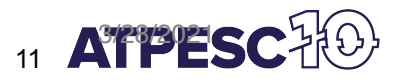

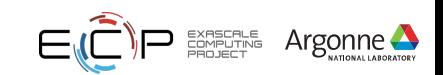

### **hpcstruct: Analyze CPU and GPU Binaries Using Multiple Threads**

**Usage** 

```
hpcstruct [--gpucfg yes] <measurement-directory>
```
- What it does
	- Recover program structure information
		- Files, functions, inlined templates or functions, loops, source lines
	- In parallel, analyze all CPU and GPU binaries that were measured by HPCToolkit
		- default: use size(CPU set)/2 threads
		- $\equiv$  analyze large application binaries with 16 threads
		- —analyze multiple small application binaries concurrently with 2 threads each
	- Cache binary analysis results for reuse when analyzing other executions

NOTE: --gpucfg yes needed only for analysis of GPU binaries when NVIDIA PC samples were collected

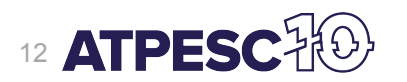

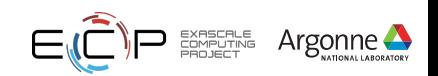

Step 4:

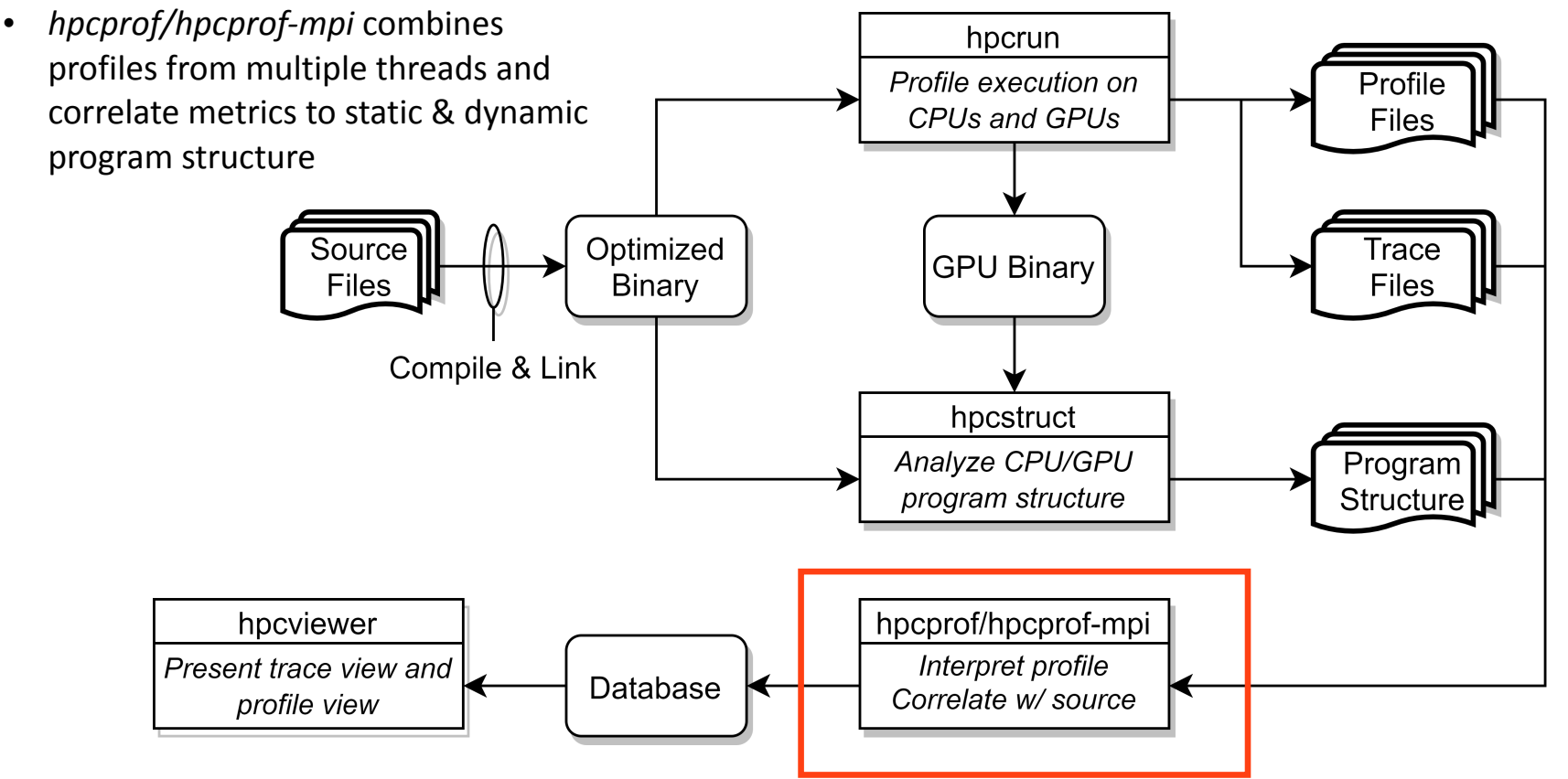

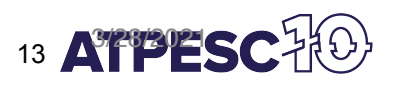

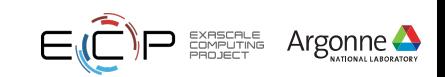

#### **hpcprof/hpcprof-mpi: Associate Measurements with Program Structure**

- Analyze data from modest executions sequentially hpcprof <measurement-directory>
- Analyze data from large executions in parallel

jsrun -n 32 -a 1 hpcprof-mpi <measurement-directory> srun -n 32 hpcprof-mpi <measurement-directory> aprun -n 128 -N 8 hpcprof-mpi <measurement-directory>

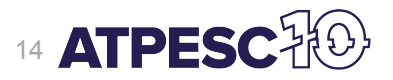

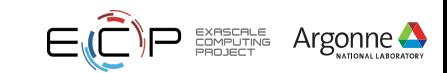

Step 4:

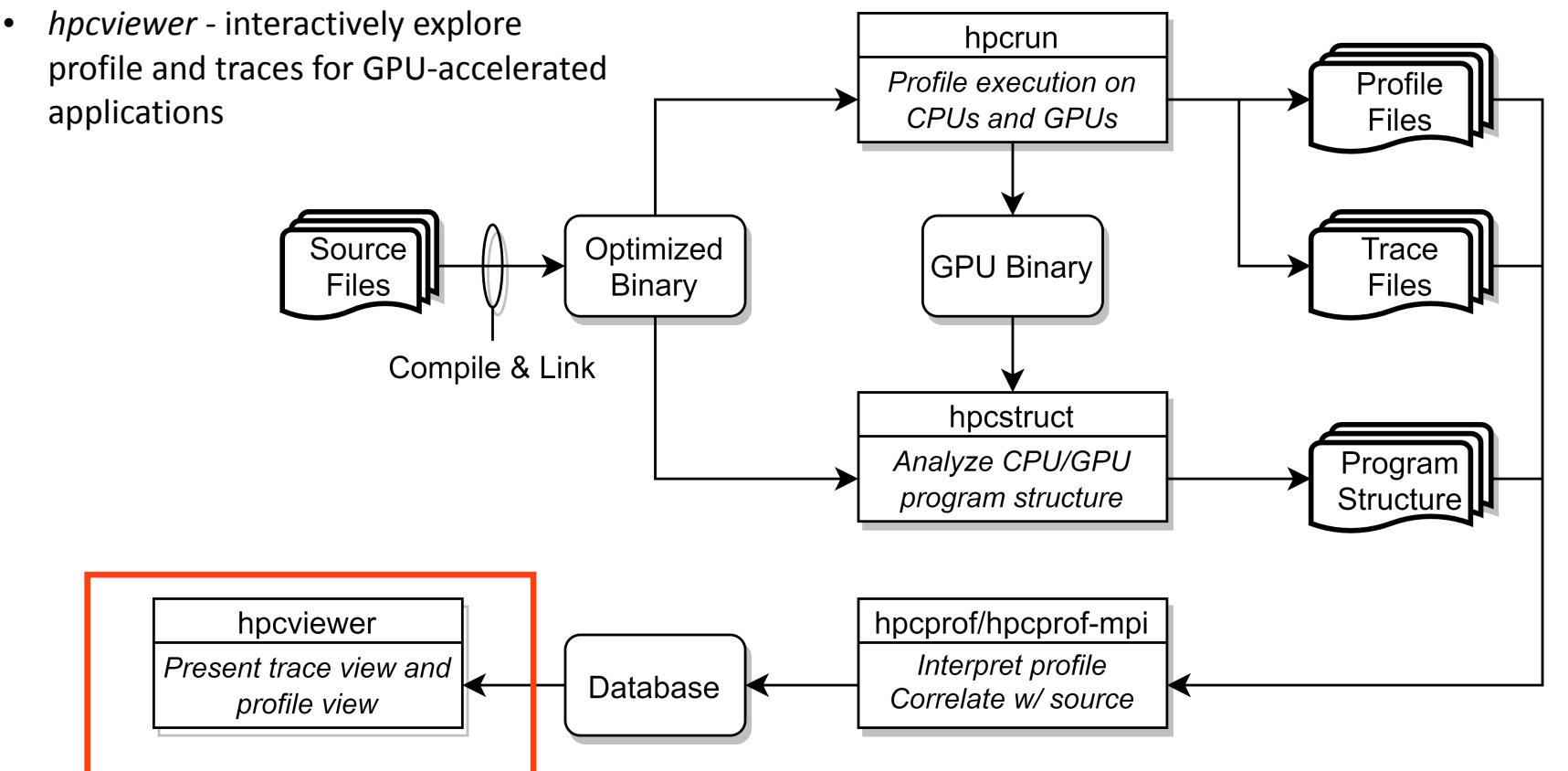

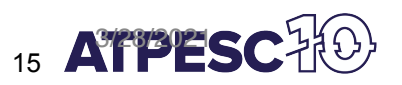

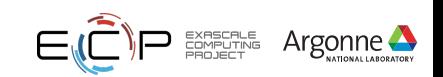

### **Code-centric Analysis with hpcviewer**

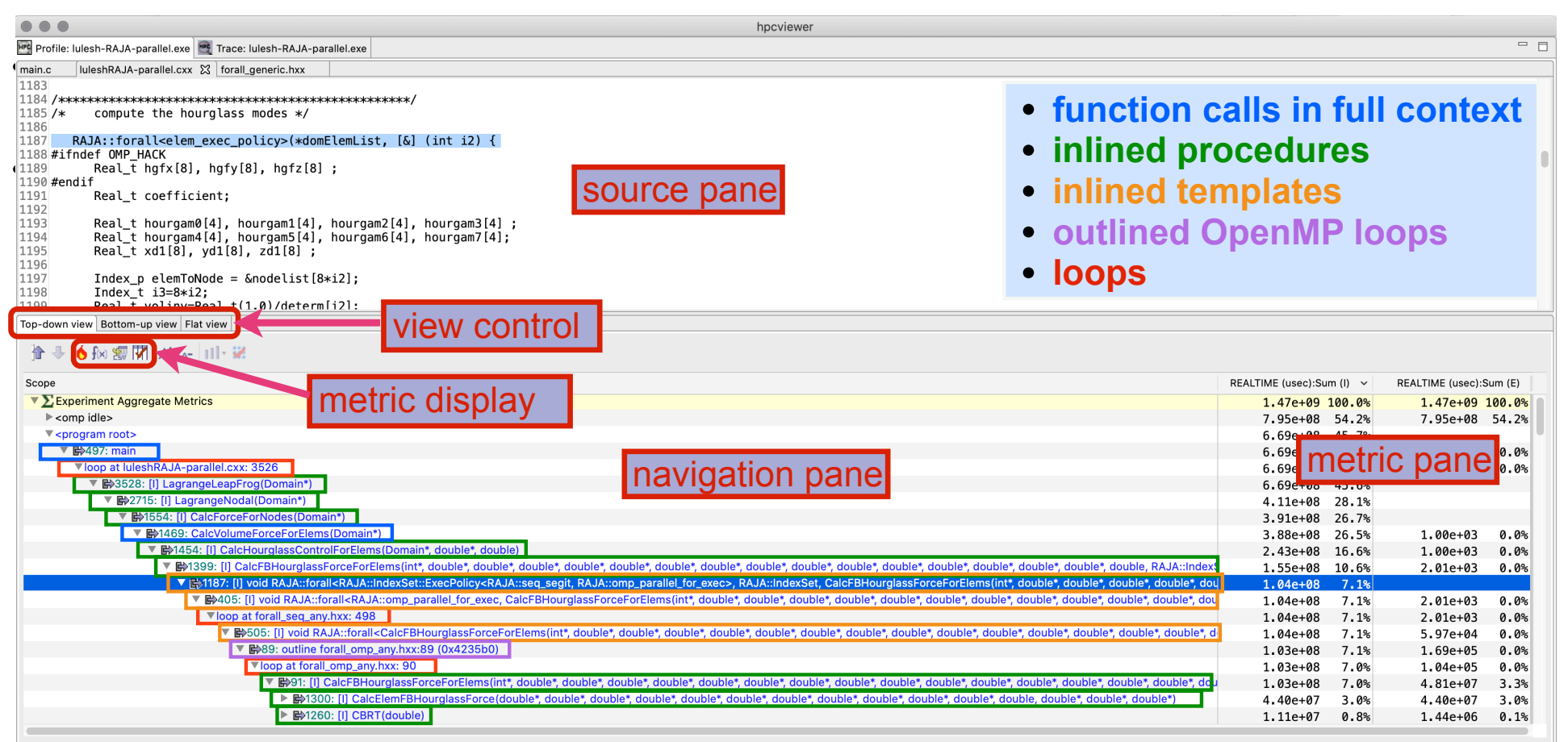

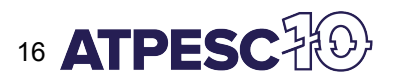

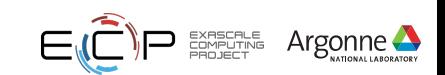

## **Understanding Temporal Behavior**

- Profiling compresses out the temporal dimension
	- ⏤Temporal patterns, e.g. serial sections and dynamic load imbalance are invisible in profiles
- What can we do? Trace call path samples
	- $-N$  times per second, take a call path sample of each thread
	- $\sim$ Organize the samples for each thread along a time line
	- ⏤View how the execution evolves left to right
	- ⏤What do we view? assign each procedure a color; view a depth slice of an execution

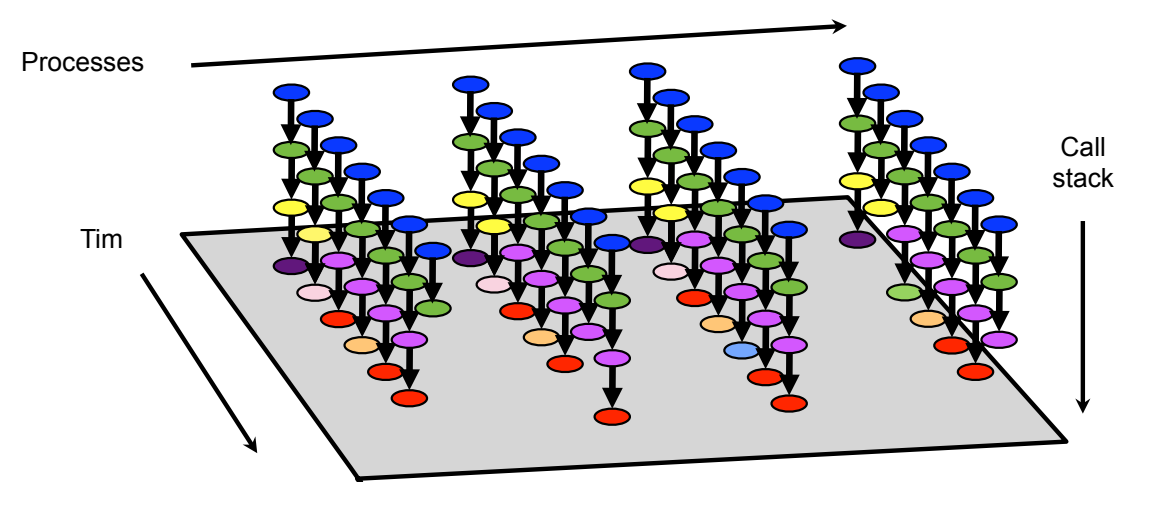

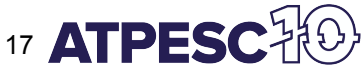

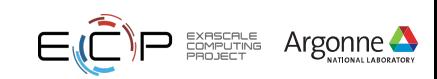

### **Time-centric Analysis with hpcviewer**

**MPI ranks,OpenMP Threads, GPU streams**

**MPI ranks, OpenMP** 

Threads,

**stream** 

**UdS** 

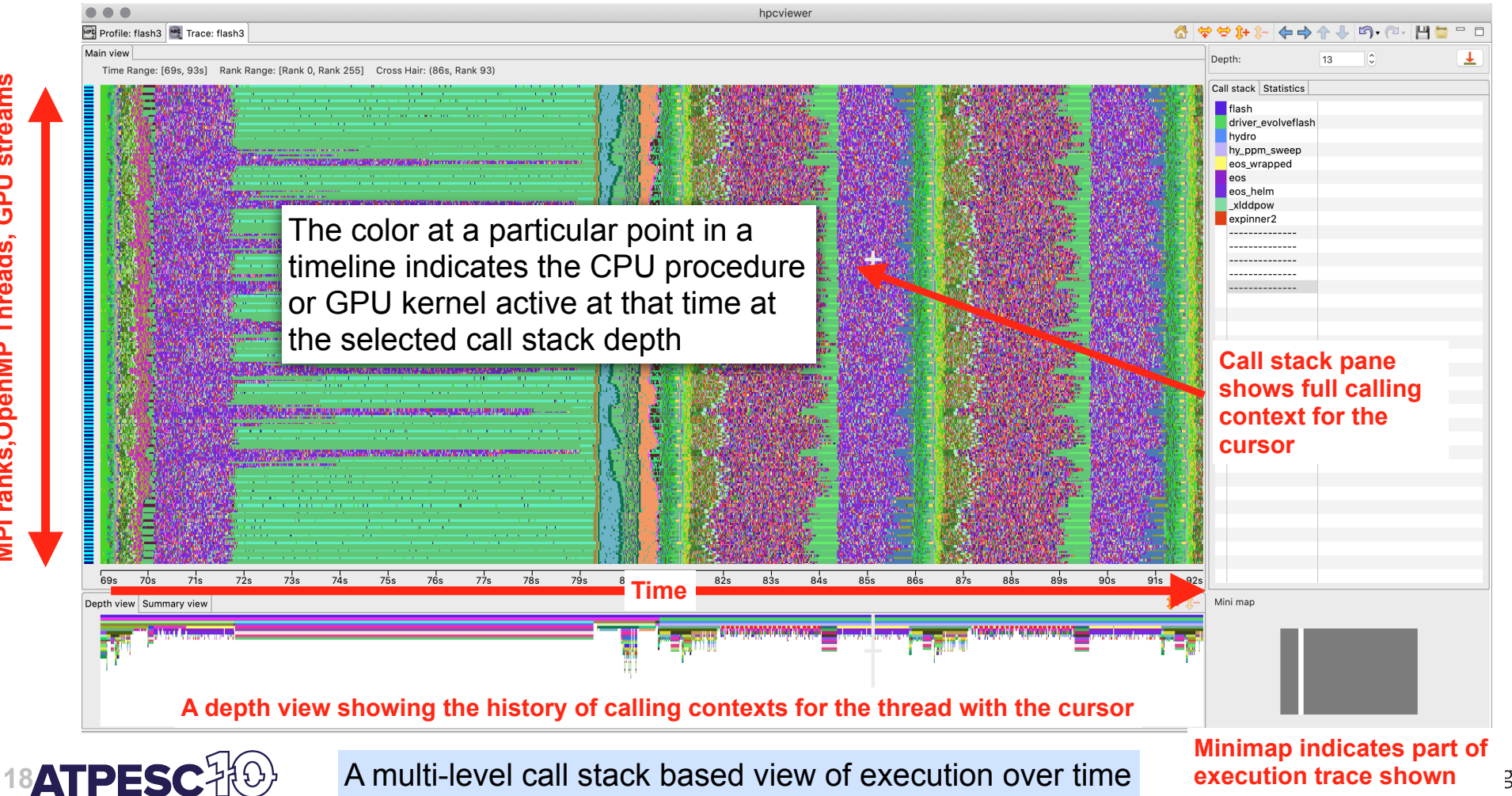

zonne <del>←</del>

## **Time-centric Analysis with hpctraceviewer**

Experimental version of QMCPack

- 32 ranks
- 32 threads each

**Summary view summarizes activity across threads at each point in time**

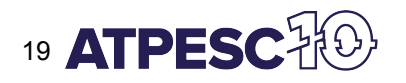

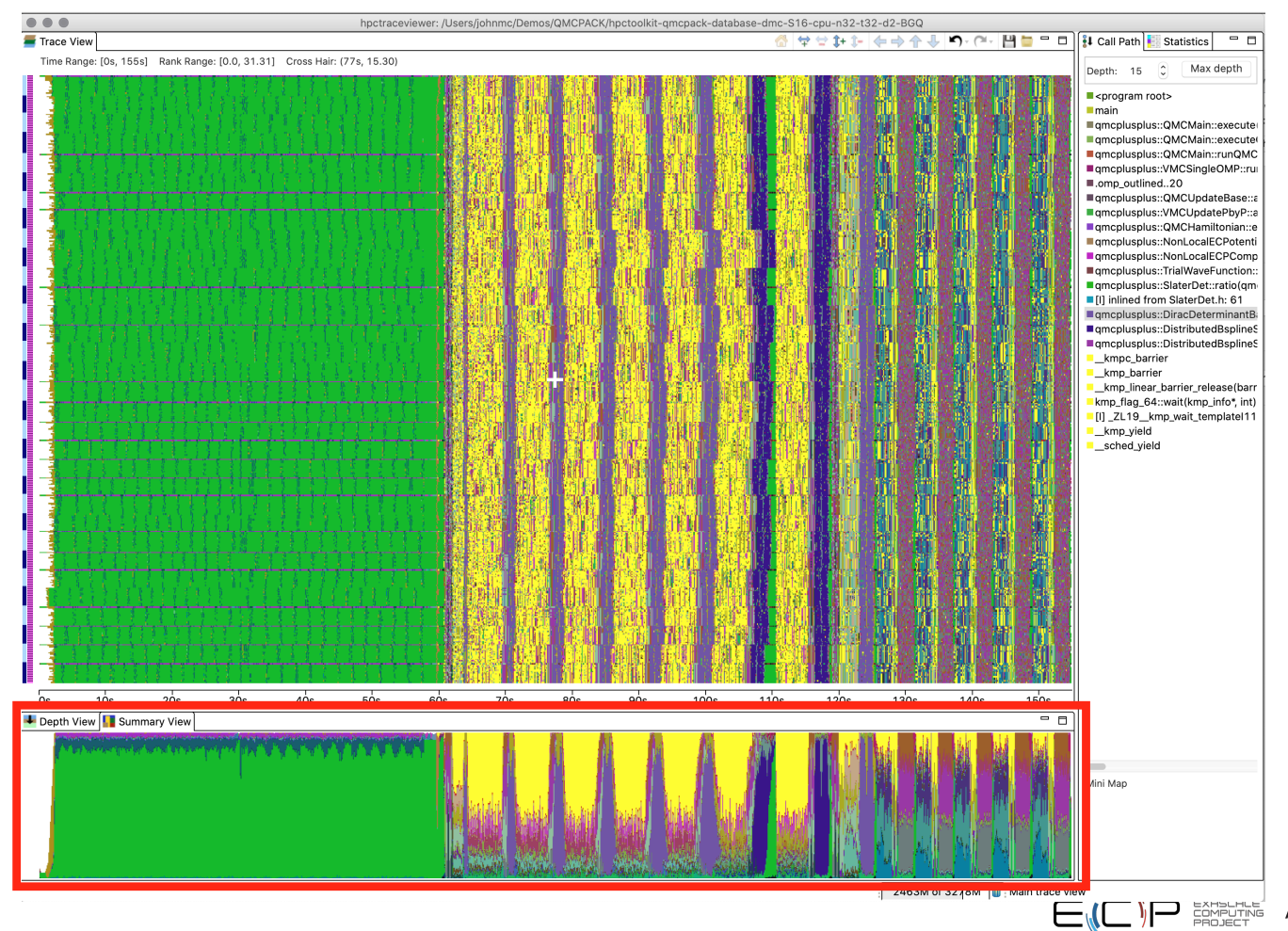

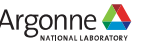

#### **hpcstruct Example: Analyze 7.7GB TensorFlow library (170MB text) in 77s**

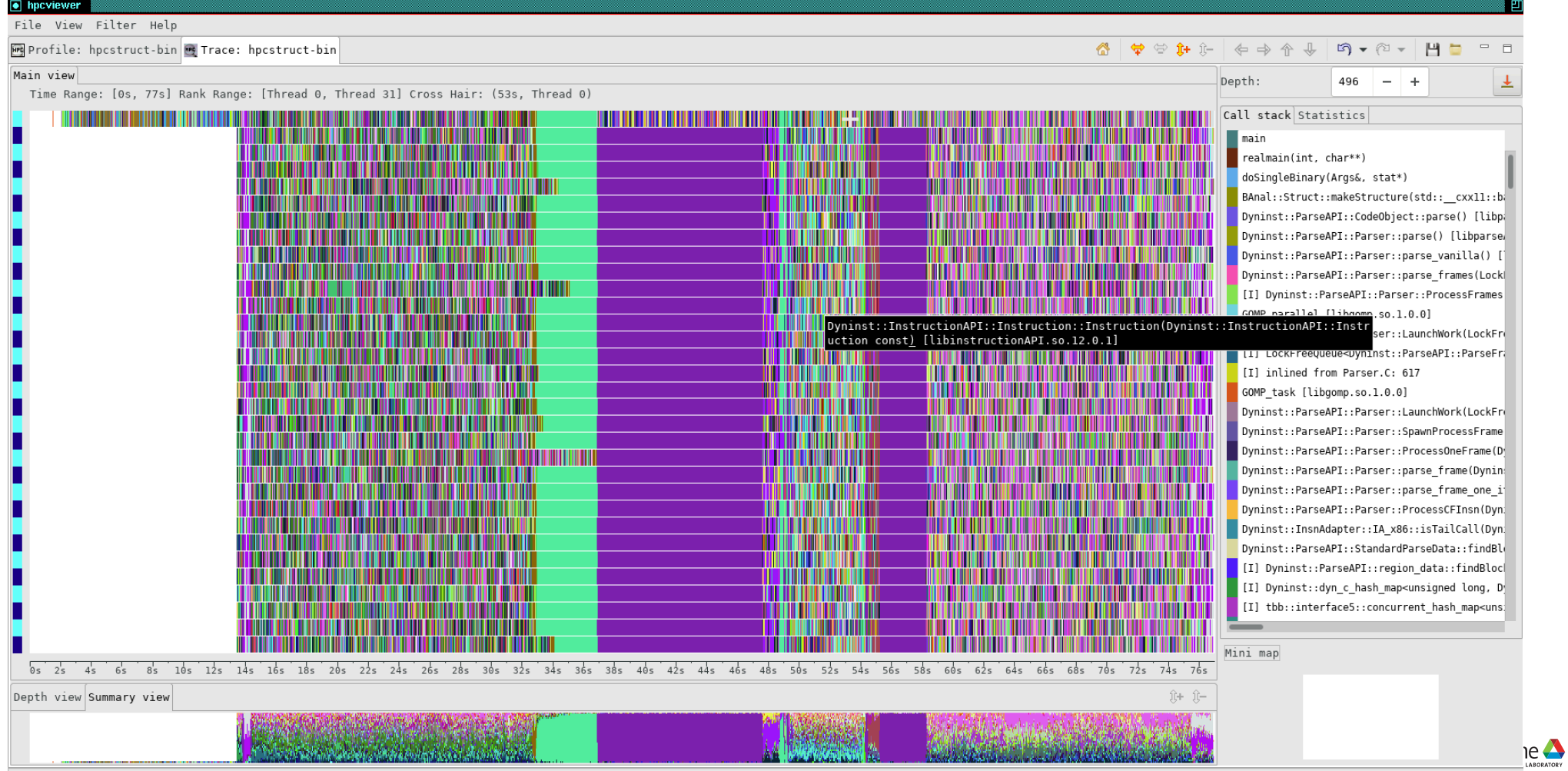

### **Improved Tracing to Show Blocking on CPU Threads**

Miniqmc: OpenMP on 32 CPU threads

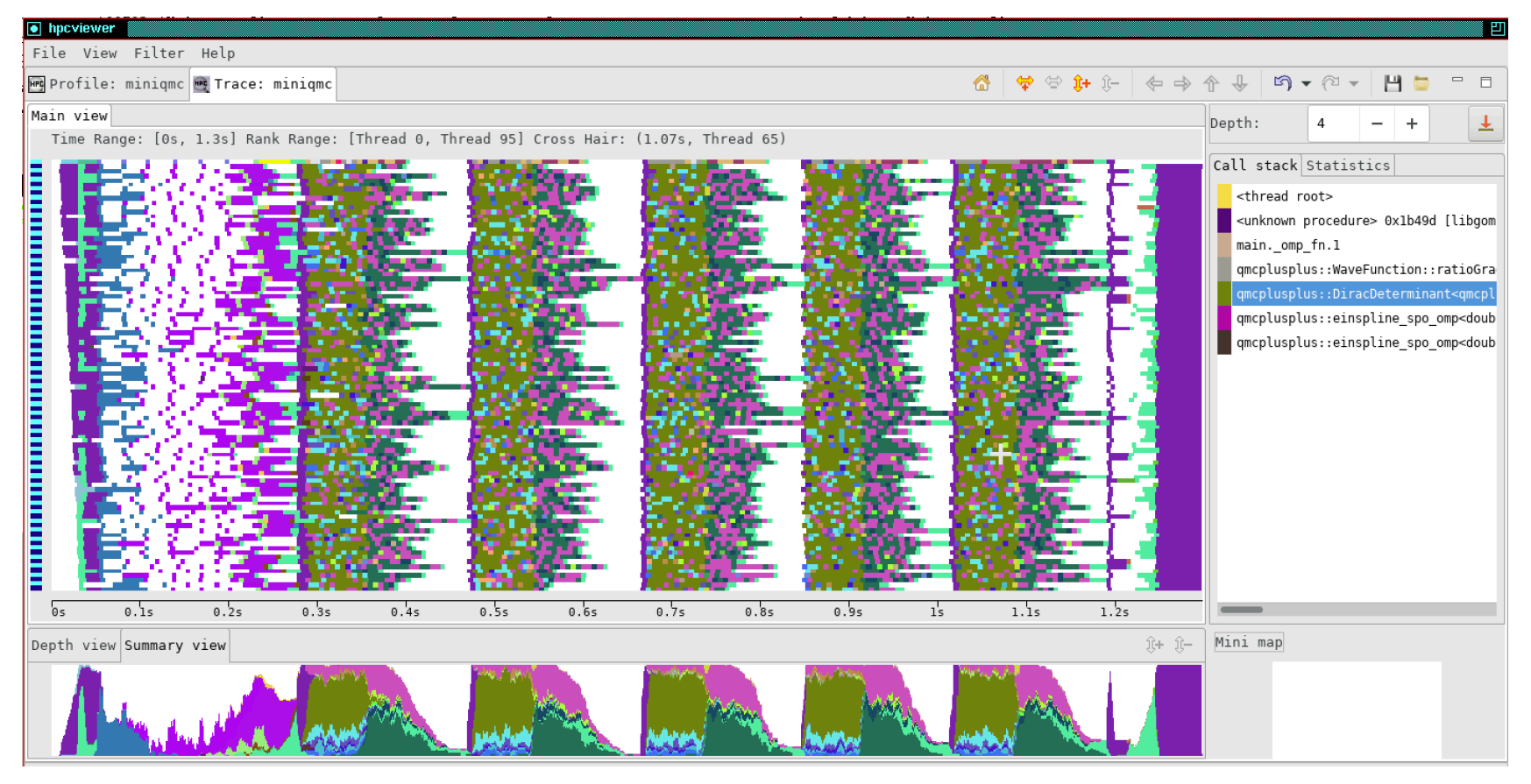

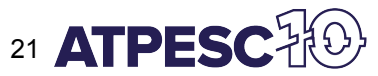

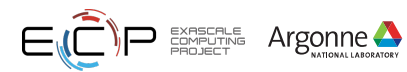

#### **Coarse- and Fine-grain Measurement on NVIDIA GPUs: LLNL's Quicksilver**

#### Compute Node

- 2xPower9 + 4xNIVIDIA **GPUs**
- Optimized (-O2) compilation with nycc
- Detailed measurement and attribution using PC sampling
- Attribute information to heterogeneous calling context
- Key Metrics
	- instructions executed
	- instruction stalls and reasons
	- GPU utilization

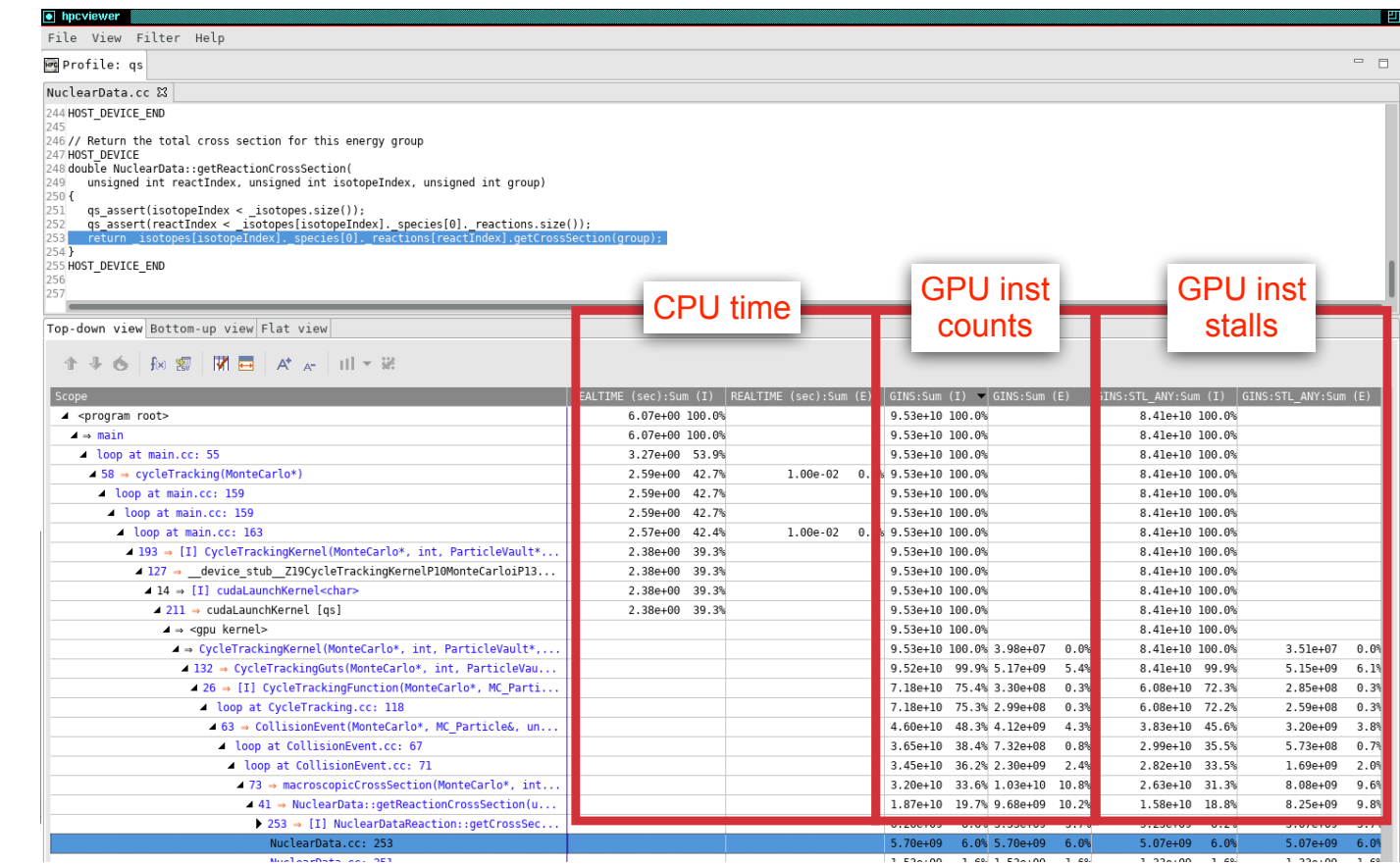

22 K. Zhou, M. W. Krentel, and J. Mellor-Crummey. Tools for top-down performance analysis of GPU-accelerated applications. International Conference on Supercomputing. ACM, New York, NY, USA, June, 2020.

#### **Analysis of PeleC using PC Sampling on an NVIDIA GPU**

hncviewe **FFE** Profile: PeleC3d.anu.TPROF.CUDA.ex reactor.cpp  $\boxtimes$  Metric properties 438 UserData udata = static\_cast<ARKODEUserData\*>(user\_data); Cause: 439 udata->dt save = t; 440 441#ifdef AMREX\_USE\_GPU passed udata structure pointer to lambda capture  $\Delta$ A<sub>2</sub> const auto ec = amrex::Gpu::ExecutionConfig(udata->ncells d); amrex:: launch global<<< 443  $444$ udata->nbBlocks, udata->nbThreads, ec.sharedMem, udata->stream>>>( [=] AMREX GPU DEVICE() noexcept { for (int icell = blockDim x \* blockIdx, x + threadIdx, x, Improvement: 447 stride =  $block{x * gridDim.x;$ 448 icell <  $udata$  ->ncells\_d; icell += stride) { 449 fKernelSpect 450 icell, udata->dt save, udata->ireactor type, yvec d, ydot d, pass udata components as scalars 451 |udata->rhoe init d. udata->rhoesrc ext d. udata->rYsrc d): 452 https://github.com/AMReX-Combustion/PelePhysics/pull/192  $\mathcal{H}$ 453  $454$ #else 4% speedup on PeleC PMF drm19 test case  $|455|$  for (int icell = 0; icell < udata->ncells\_d; icell++) { fKarnalSnacl  $A E E$ Top-down view | Bottom-up view | Flat view

#### $\text{if} \ \text{if} \ \text{if$

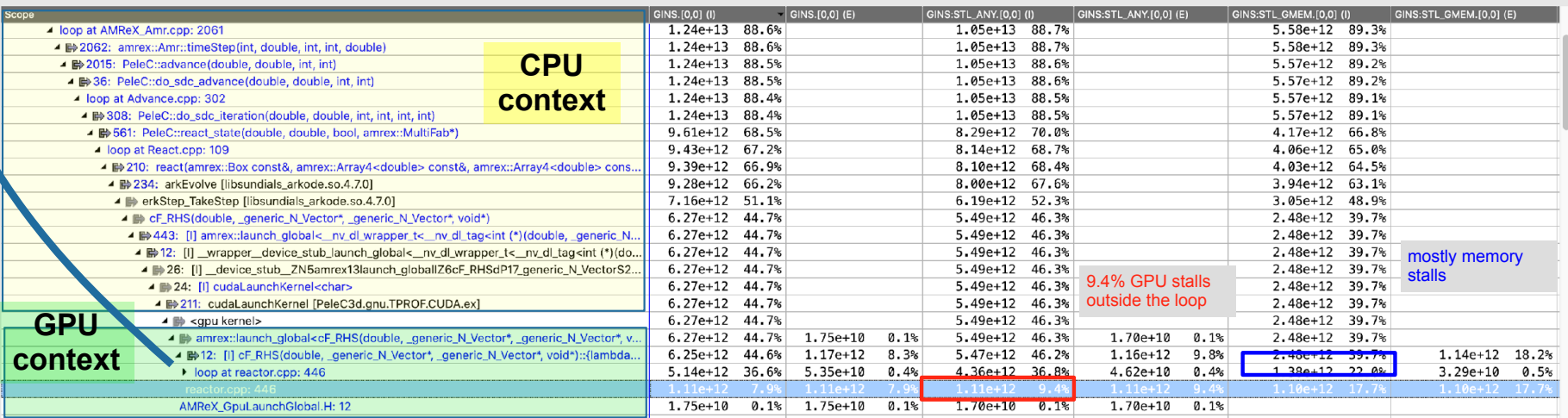

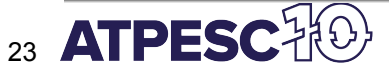

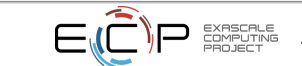

 $=$   $=$ 

## **HPCToolkit Trace of WarpX (16 ranks + 16 GPUs)**

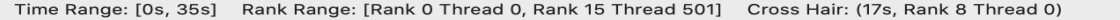

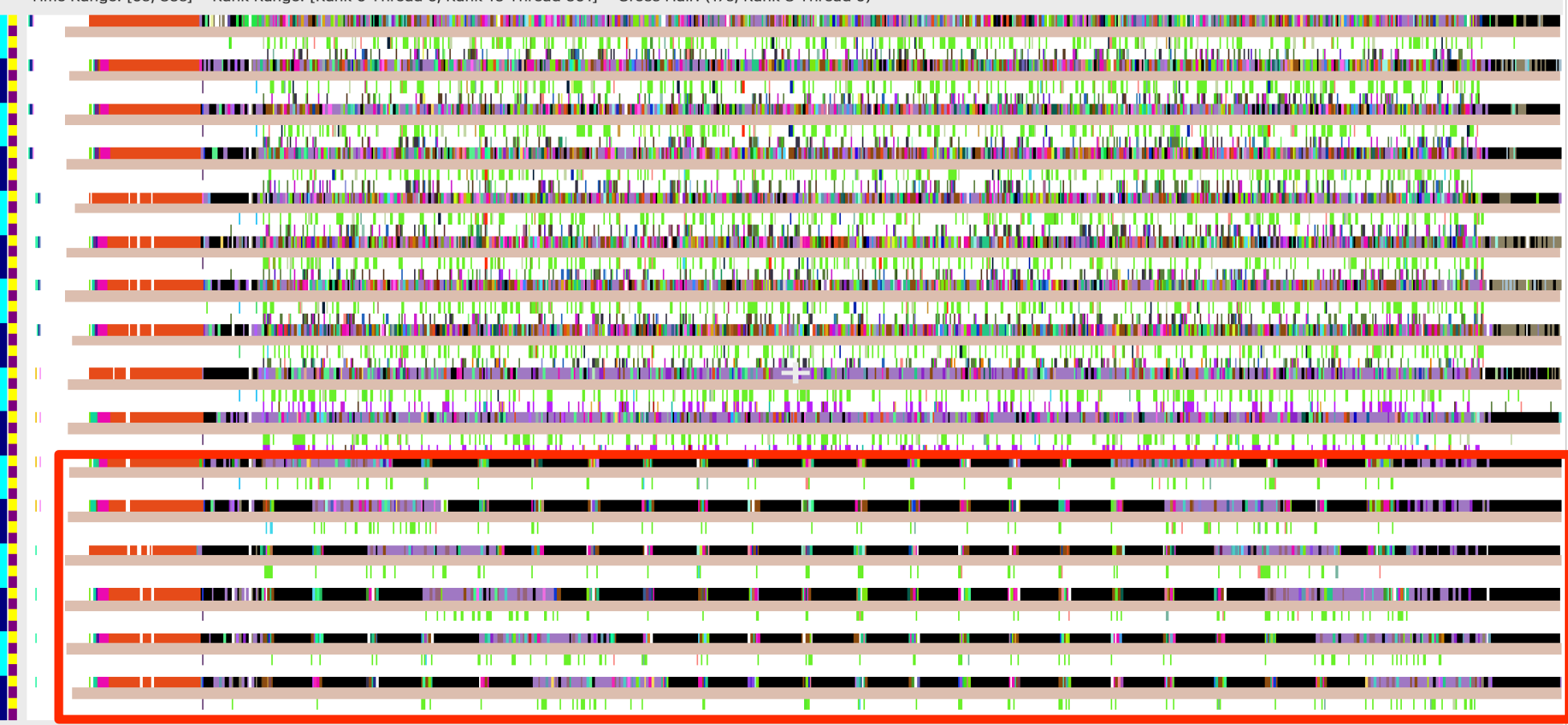

**24 ATPE** 

**GPU imbalance: significantly less GPU work on last 6 ranks**

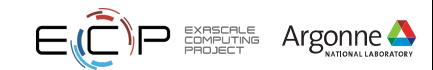

#### **Measure and Attribute OpenMP Offloading**

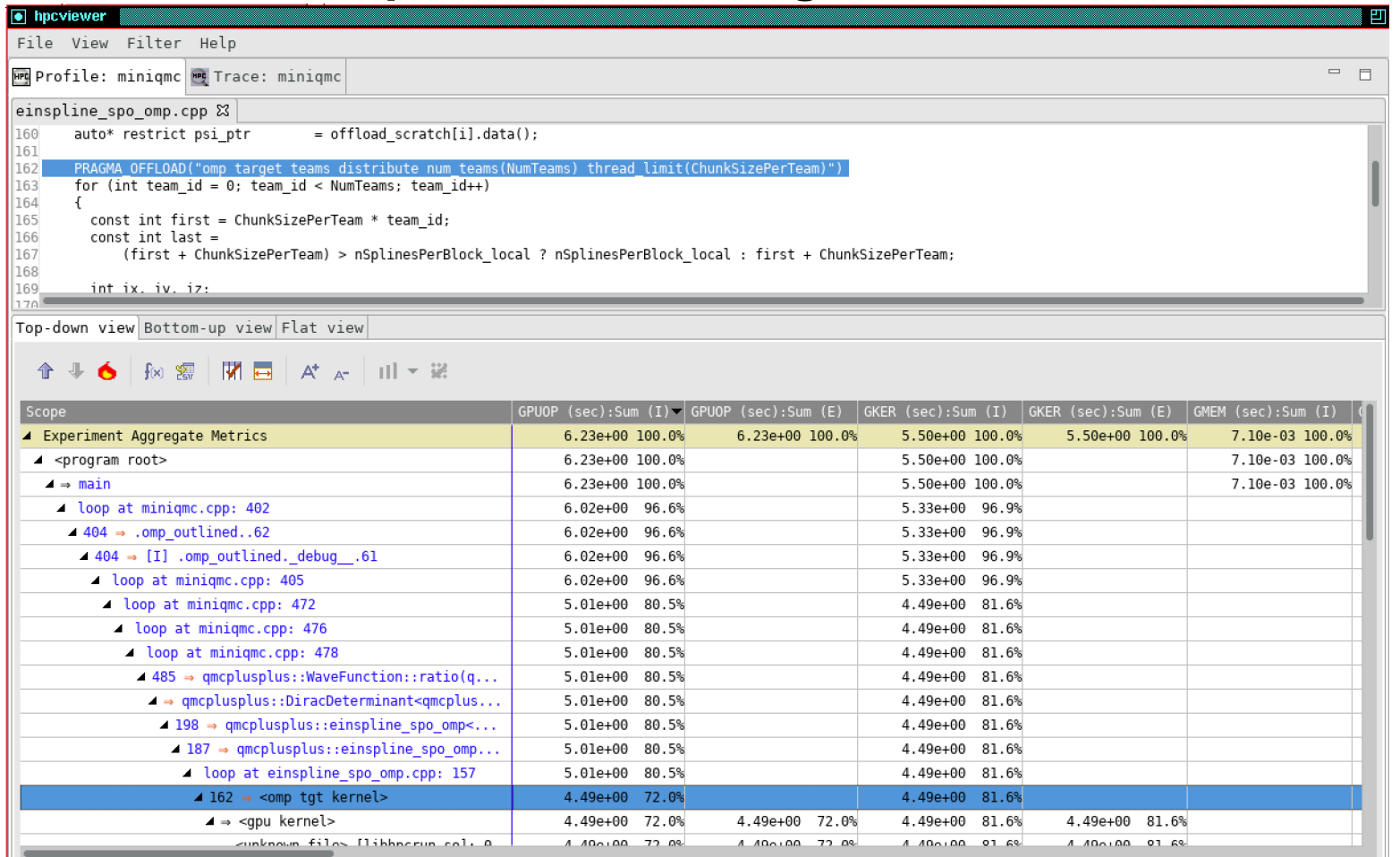

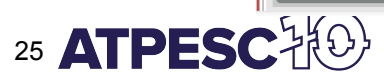

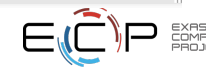

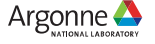

## **HPCToolkit Status on GPUs**

- NVIDIA
	- heterogeneous profiles, including GPU instruction-level execution and stalls using PC sampling
	- traces
- AMD
	- heterogeneous profiles; no GPU instruction-level measurements within kernels
	- measure OpenMP offloading using OMPT interface
	- traces
- Intel
	- heterogeneous profiles, including GPU instruction-level measurements with kernel instrumentation and heuristic latency attribution to instructions
	- traces

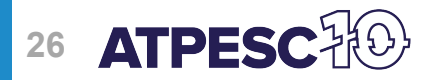

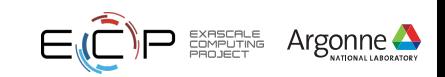

### **Coming Attraction: Improved Scalability of Post-mortem Analysis**

- Exploit natural sparsity in performance data
	- ⏤Reduce storage requirements, efficiently use available I/O
- Use multithreading to process performance data
	- ⏤Reduce memory footprint and communication cost, efficiently use available compute
- Empirical results of improvements in HPCToolkit
	- ⏤Practical benefits: process data from 1000s of nodes with <10, in minutes!

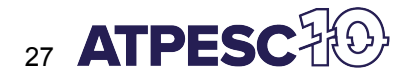

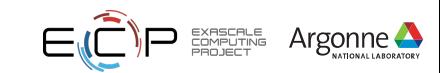

#### **Storing Mountains of Performance Data from Extreme-Scale Executions**

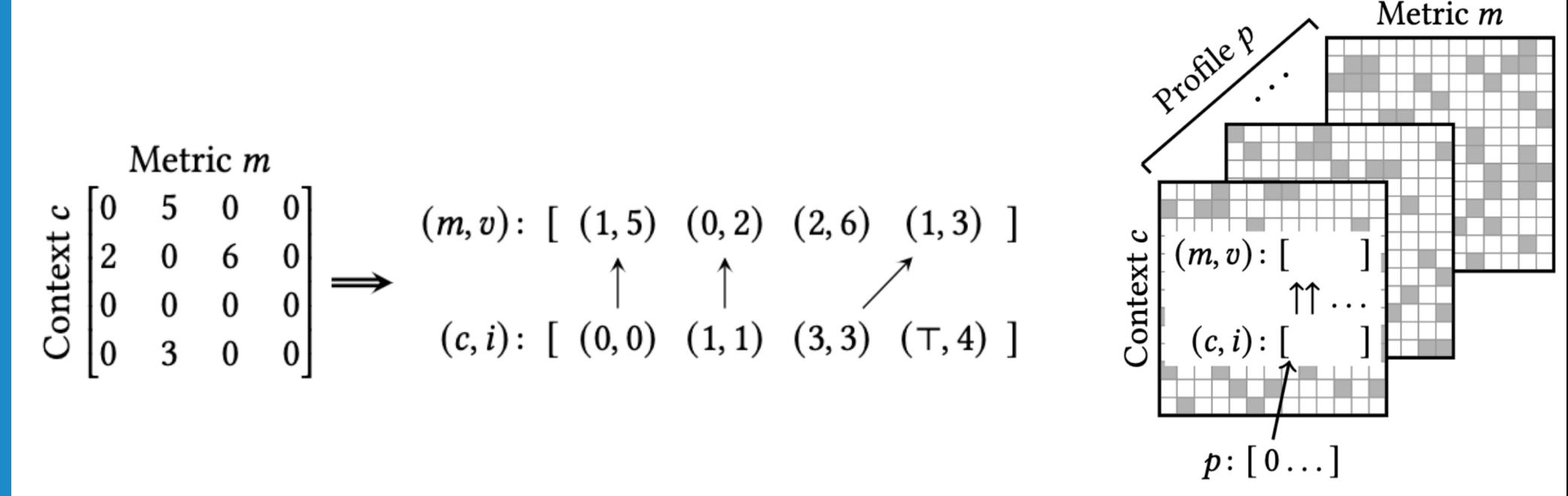

#### **Exploit natural sparsity to reduce storage and I/O**

**"1254x compression: 14TB→11GB for PeleC (turbulent combustion) @ 2K threads + 2K GPUs"**

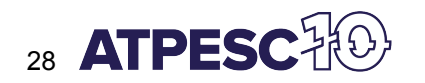

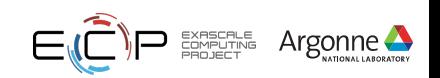

#### **Analyzing Mountains of Performance Data from Extreme-Scale Executions**

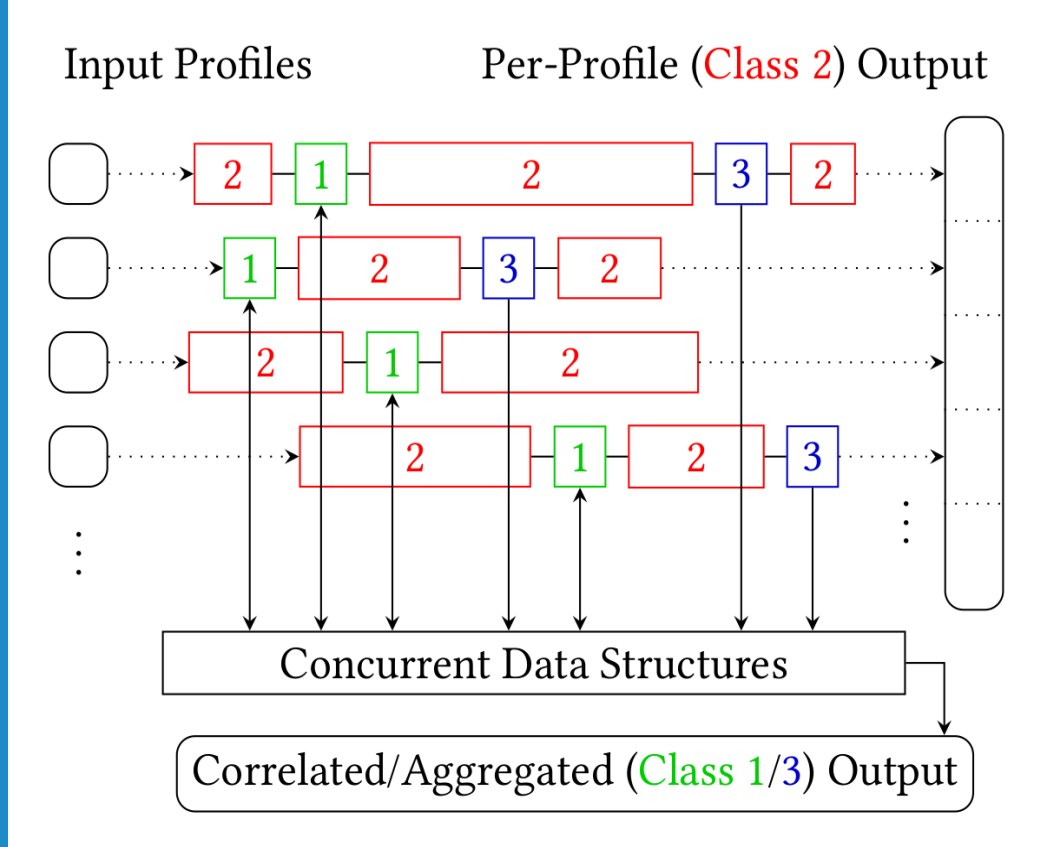

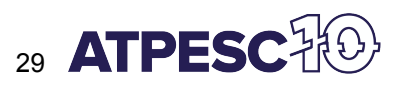

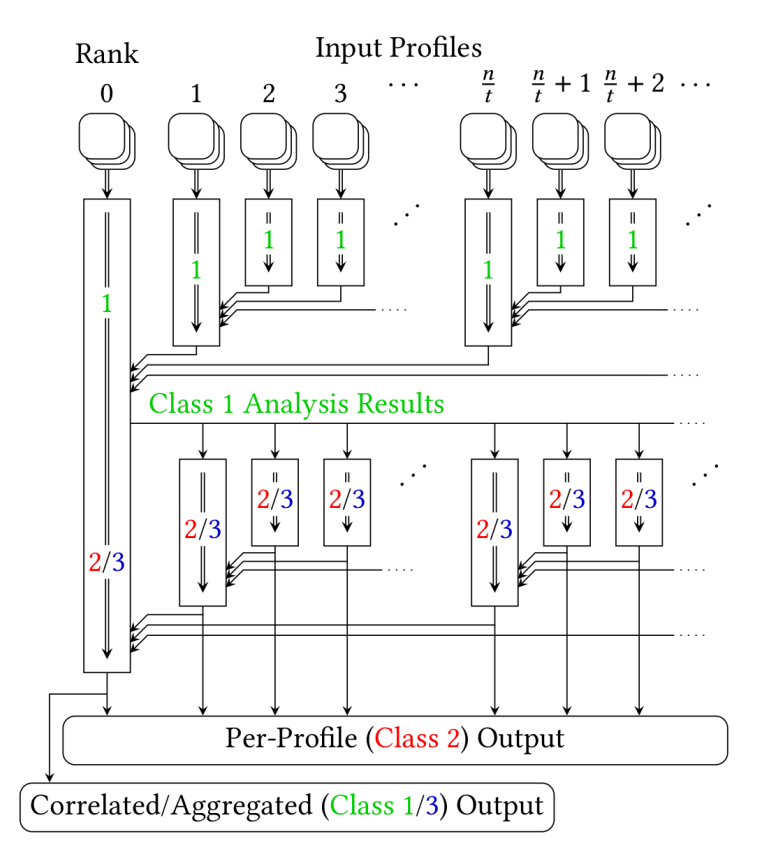

#### **Highly-efficient multithreaded parallelism! Scalable parallelism: multithreading + MPI**

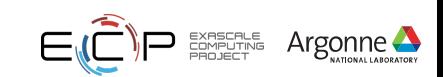

#### **hpcprof-mpi: Analyze Measurements of LAMMPS @ 2K threads + 2K GPUs**

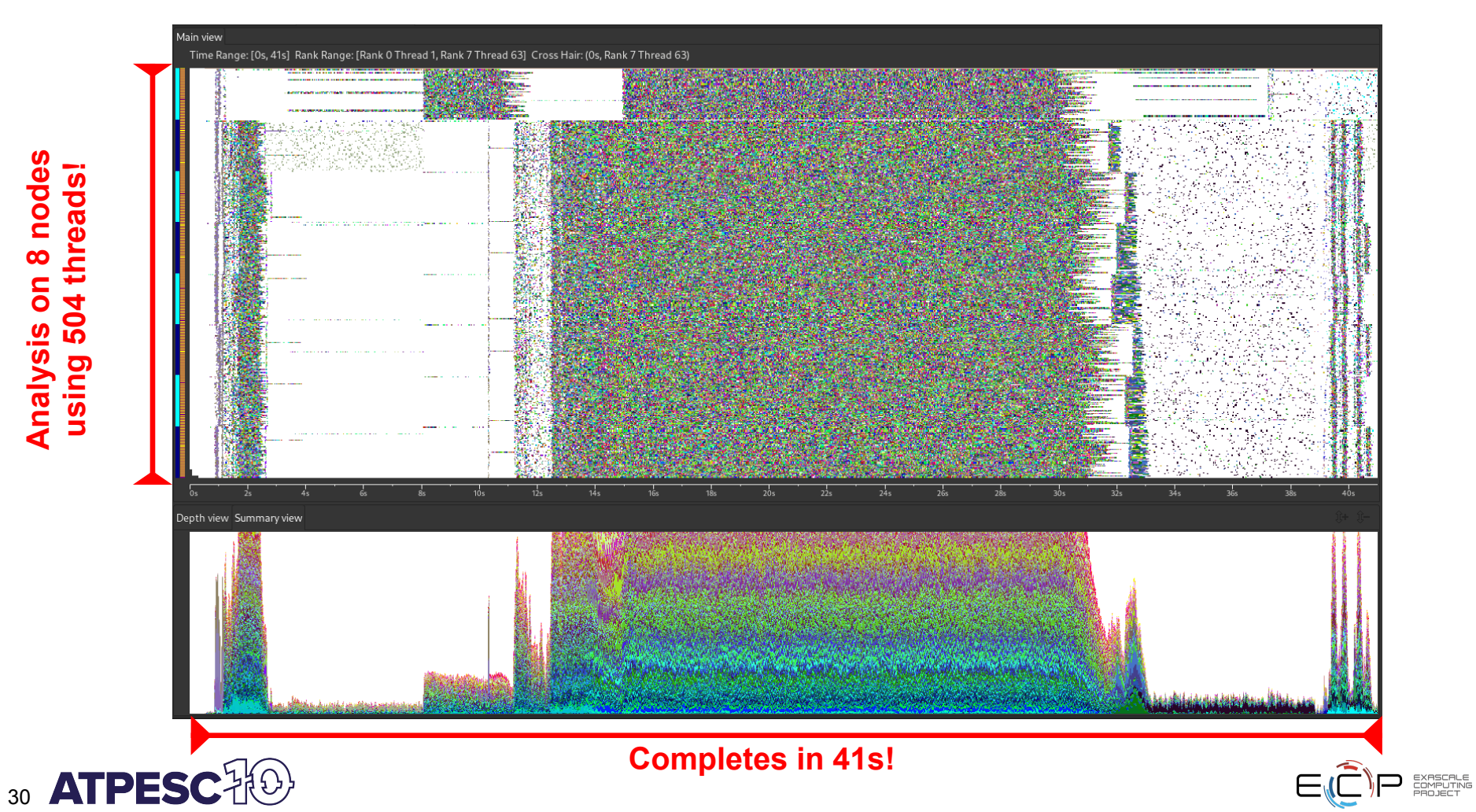

Argonne

**Analysis on 8 nodes using 504 threads!**

Analysis on 8 nodes using 504 threads!

### **HPCToolkit Resources**

- **Documentation** 
	- User manual
		- http://hpctoolkit.org/manual/HPCToolkit-users-manual.pdf
	- Tutorial videos
		- http://hpctoolkit.org/training.html
- **Software** 
	- Download hpcviewer GUI binaries for your laptop, desktop, cluster, or supercomputer
		- OS: Linux, Windows, MacOS
		- Processors: x86 64, aarch64, ppc64le
		- http://hpctoolkit.org/download.html
	- Install HPCToolkit on your Linux desktop, cluster, or supercomputer using Spack
		- http://hpctoolkit.org/software-instructions.html

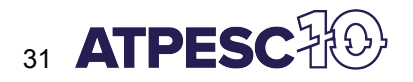

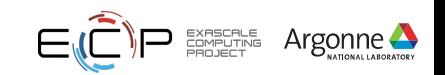

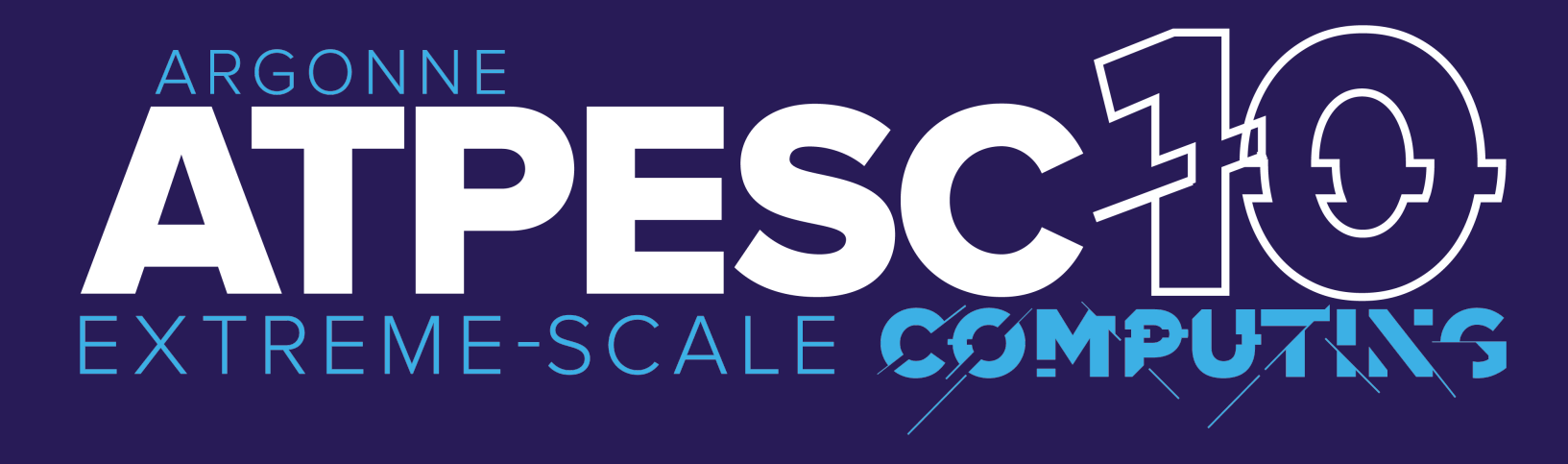

# **HPCToolkit Hands-On Directions**

**Performance analysis of CPU and GPU-accelerated applications**

**John Mellor-Crummey** Professor, Rice University

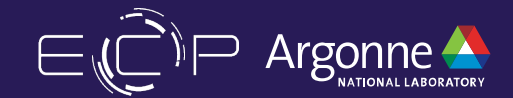

### **Sample Performance Databases for You to Explore**

- Where can you find the databases: theta:/grand/ATPESC2022/hpctoolkit/data
	- ⏤hpctoolkit-gamess.makefp.crusher.db
		- General Atomic and Molecular Electronic Structure System (GAMESS) is a general ab initio quantum chemistry package
		- Fortran; MPI + OpenMP offloading (Cray CCE); AMD GPUs
		- $\cdot$  110s; 40MB; 16 MPI ranks x (5 CPU threads  $+$  2 GPU streams)
	- ⏤hpctoolkit-qmcpack-database-dmc-S16-cpu-n32-t32-d2-BGQ
		- An early prototype distributed-memory implementation of QMCPACK a many-body ab initio Quantum Monte Carlo code for computing the electronic structure of atoms, molecules, 2D nanomaterials & solids
		- C++; MPI + OpenMP; Blue Gene Q
		- $\blacksquare$  155s; 3.2GB; 32 MPI ranks x 32 threads
	- ⏤hpctoolkit-PeleC-PMF-96GPU.d
		- PeleC is an adaptive-mesh compressible hydrodynamics code for reacting flows
		- C++; AMReX framework using CUDA ; Power9 + NVIDIA GPUs
		- $\cdot$  1.4GB; 96 MPI ranks x (3 threads  $+5$  GPU streams)
	- ⏤hpctoolkit-PeleC3d.dpcpp.ex-skylake-gpu.d
		- C++; AMReX framework using SYCL ; Intel Skylake with integrated GPU cores
		- Instruction-level measurements within GPU kernels
		- 10s; 44MB; Single process + GPU offloading

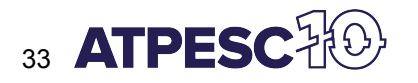

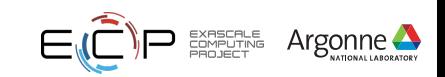

### **Profiling Quicksilver with HPCToolkit on Theta-gpu**

- module swap cobalt/cobalt-knl cobalt/cobalt-gpu  $\#$  if cobalt/cobalt-gpu is loaded
- 

- ssh thetagpusn1
- qsub -I -q single-gpu -t 60 -n 1 --attrs filesystems=grand -A ATPESC2022
- source /grand/ATPESC2022/hpctoolkit/scripts/setup-proxy.sh
- cd /grand/ATPESC2022/usr/\${LOGNAME}
- git clone https://github.com/hpctoolkit/hpctoolkit-tutorial-examples
- cd hpctoolkit-tutorial-examples/examples/gpu/quicksilver
- source setup-env/theta-gpu.sh
- make build
- make run
- make run-pc
- exit # your compute node
- exit  $#$  thetagpusn1
- cd /grand/ATPESC2022/usr/\${LOGNAME}
- cd hpctoolkit-tutorial-examples/examples/gpu/quicksilver
- module load hpctoolkit
- hpcviewer hpctoolkit-qs-gpu-cuda.d
- hpcviewer hpctoolkit-qs-gpu-cuda-pc.d

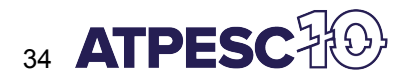

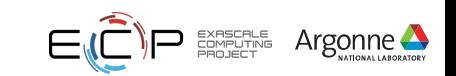

### **Profiling AMG2013 with HPCToolkit on Theta**

- module swap cobalt/cobalt-qpu cobalt/cobalt-knl  $#$  if cobalt/cobalt-qpu is loaded
- cd /grand/ATPESC2022/usr/\${LOGNAME}
- git clone https://github.com/hpctoolkit/hpctoolkit-tutorial-examples
- cd hpctoolkit-tutorial-examples/examples/cpu/mpi+openmp/amg2013
- export HPCTOOLKIT\_TUTORIAL\_RESERVATION=<queue name>
- export HPCTOOLKIT TUTORIAL PROJECTID=ATPESC2022
- source setup-env/theta.sh
- make build
- make run
- # wait for \$COBALT JOBID.done to appear in your directory
- Alternatives
	- make analyze
	- make analyze-parallel
- # wait for \$COBALT JOBID.done to appear in your directory
- Alternatives
	- make view
	- hpcviewer hpctoolkit-amg2013.d

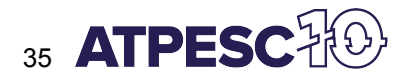

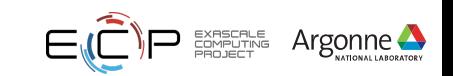